# How to set up a Panasonic WV-CU950 joystick for PTZ control

.<br>Last Modified on 02/08/2022 8:43 am EST

How to set up a Panasonic WV-CU950 joystick for PTZ control

### Procedure Steps

### **The following materials are required:**

Panasonic WV-CU950 joystick controller BlackBox RS-232 to RS-485 controller (such as Model # IC821A) Straight-through DB9 cable (NOT A NULL MODEM CABLE) Applicable power supply for RS-232/RS-485 converter (12 volt DC for the IC821A)

#### **Connections required:**

The controller connections for the WV-CU950 are listed as if the user were looking at the back of the unit (see the WV-CU950 user manual, page 87)

PANASONIC WV-CU950 BLACKBOX RS-232 TO RS-485 CONVERTER

------------------ -----------------------------------

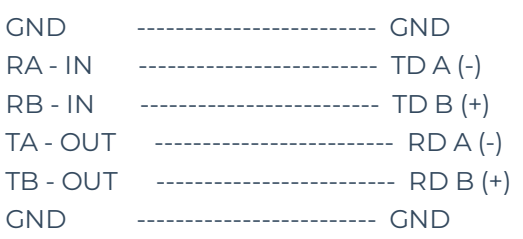

**Note:** In the case of an IC821A connection, only one of the grounds needs to be connected.

#### **Controller DIP switch settings:**

Since the Joystick controller will be used as an interface to a computer running OnGuard, it will be recognized as a COM port device. As such, the joystick must be configured to output RS-485 commands.

#### **Mode switch settings:**

Turn DIP switches 1 and 5 on, and the remaining ones off (per page 24 of the WV-CU950 manual). Set the Controller No. switch to 1 (per page 25 of the WV-CU950 manual).

#### **Procedure for integrating the joystick with OnGuard:**

1) Close any instance of Alarm Monitoring or VideoViewer on the workstation you will be attaching the joystick to.

2) Connect the BlackBox converter to the WV-CU950 as described above.

3) Connect the BlackBox converter to the OnGuard workstation using the straight-through DB9 cable.

4) Connect the power supply to the WV-CU950.

5) Connect the power supply to the BlackBox converter (if applicable).

6) Start either the Alarm Monitoring or VideoViewer application.

At this point, any PTZ camera that is opened, with PTZ control selected, will take inputs from the joystick.

### Applies To

OnGuard 2008 (6.0.148) and greater

## Additional Information

**Note:** The WV-CU950's LCD will display "Terminal Mode Link Off" but it will function as a PTZ input device.

**Note:** No settings will be required to be entered within the **ACS.INI** file by the end user. Upon starting either the Alarm Monitoring or VideoViewer applications, the COM ports are scanned for an appropriate device and an associated entry will be made in **ACS.INI** file to reflect the device automatically. If the connection is severed with the joystick while either application is running, the application must be restarted after the connection has been restored.